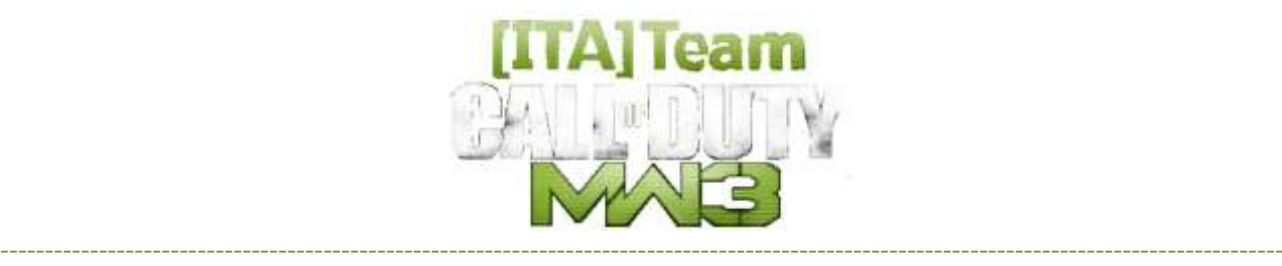

# **Copiare i salvataggi dei giochi Wii**

"SaveGame" dalla memoria interna della Wii alla Sd e viceversa.

## *Cosa sono i salvataggi dei giochi*

Anche se sembra una cosa banale, non tutti sanno cosa sono i salvataggi di un gioco. Non voglio addentrarmi in spiegazioni caotiche e logorroiche, cercherò di essere i più sintetico possibile e tecnico giusto l'indispensabile!

Durante una qualunque sessione di gioco su Wii, in genere si deve creare un profilo, cioè un personaggio o dare un nome o simili, poi la Wii ci permette di giocare. In questo frangente, abbiamo creato un profilo di gioco, che durante la sessione memorizzerà i nostri progressi nel gioco, abbiamo creato un salvataggio!

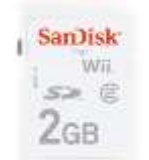

La Wii, a seconda del gioco, in genere avvisa con dei messaggi, salverà un X numero di blocchi nella memoria interna della console, o se presente nella Sd card (memoria esterna).

Alcuni salvataggi vanno da 1 blocco a 3 o 4, altri sono più grandi (contengono una maggior quantità di dati) fino ad averne 40 o più.

Generalmente, si possono trasferire i salvataggi dalla memoria interna (abbastanza strettina) alla memory card Sd che inseriamo nello slot celato dallo sportellino frontale. Purtroppo non tutti i salvataggi sono spostabili sulla Sd. Io personalmente preferisco usare Sd da 2Gb, anche se dal System Menù 4.1 la Wii legge anche Sd più capienti di 2Gb e SdHc. Sul sito Nintendo c'era una lista di Sd compatibili e certificate...

Nella memoria interna della Wii, alle volte, vengono salvati anche gli aggiornamenti dei giochi on-line, come MW3 che portano via un buon numero di blocchi, ne consegue l'indispensabilità di avere più blocchi possibili liberi nella console, da dedicare a questo scopo, trasferendo tutti i salvataggi possibili sulla Sd.

Normalmente questa operazione è facilissima farla dal menù della Wii, peccato che alcuni giochi non permettano lo spostamento del salvataggio, come nel caso di MW3...

## **Come si può fare?**

Per copiare i SaveGame non copiabili, ci vengono in aiuto alcuni programmini non ufficiali, ovvero HomeBrew.

I laboratori Nintendo, usano dei dischi con dei tools appositi per ripristinare le Wii ed eventualmente trasferire i dati del cliente, premetto che questa "opzione" non mi è mai successa con le console che sono state inviate in assistenza e sono state Swappate (sostituite con una rigenerata), ma ci sono molti articoli nel web a riguardo, incluso un famigerato disco che pare sia stato dimenticato in una console mandata in riparazione, leggenda metropolitana?

I programmi HomeBrew, per essere utilizzati richiedono che la Wii subisca un certo trattamento, dato che Nintendo non permette di caricare programmi casalinghi o simili.

Uno di questi software è il **priiloader** con la funzione di copiare i salvataggi incopiabili ossia la funzione "Remove NoCopy Save File Protection" cosi ti farà copiare i salvataggi.

Un altro un po più comodo è il **savegame manager** con una semplice interfaccia grafica, e la possibilità della lingua Italiana.

## *Impariamo a capire cos'è Savegame Manager*

Ovviamente è un HomeBrew, savegame & Mii Manager per il Wii con interfaccia grafica. Questo programmino è utile per mettere al sicuro i nostri salvataggi o eventualmente trasferirli da una Wii a un'altra.

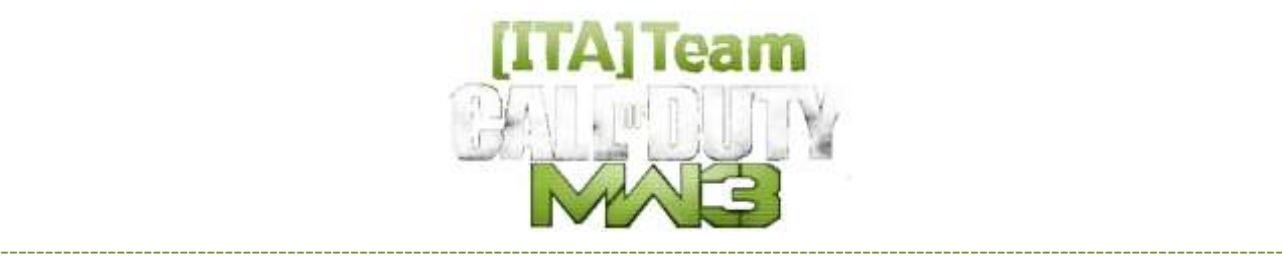

#### *Requisiti:*

Un cIOS249 rev 9 o superiore installato, o IOS58 installato Un cIOS249 rev 9 o superiore installato, o IOS58 installato Una SD / HC inserita nello slot anteriore o un disco USB Un modo per avviare homebrew (HBC 1.0.8 o superiore consigliato)

### *Caratteristiche:*

Supporto SDHC Supporto USB FAT, NTFS e EXT2FS Copia i file (data.bin) Copia i salvataggi protetti copia salvataggi Mii Supporto WiiTDB Visualizza informazioni su salvataggi Visualizza informazioni sui Mii Multilingua, interfaccia personalizzabile

e molte altre chicche più o meno utili.

#### *Come si usa Savegame Manager*

Come avete capito, su una Wii "vergine" non lo troverete mai...

...una volta avviato, l'interfaccia è molto intuitiva, la prima cosa da fare per chi non mastica l'Inglese, è quella di cambiare la lingua.

#### *Sfoglia Sd card*

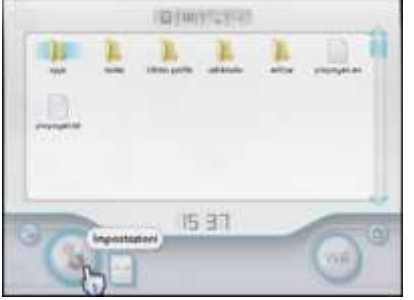

Questa dovrebbe essere la prima finestrella d'interfaccia che compare, qui si può navigare nella Sd similmente al Pc.

Basta cliccare sugli ingranaggini...

...è veramente semplice, sembra di navigare tra i menù Wii.

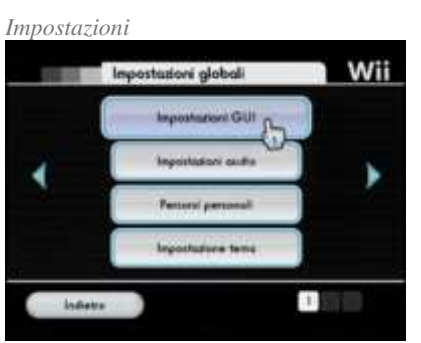

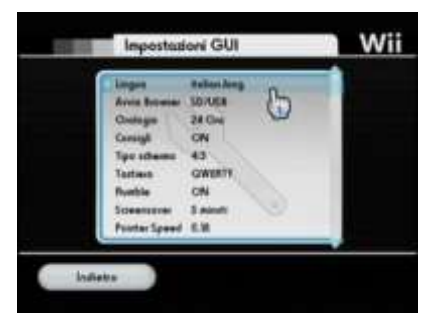

Clicchiamo sugli ingranaggini in basso a sinistra e andiamo a metterci la lingua in Italiano... ...da IMPOSTAZIONI GUI, ovvero dalle impostazioni dell'interfaccia grafica (la GUI) possiamo regolare molte funzioni, la prima che c'interessa è la lingua, poi eventualmente il formato video 4:3 o 16:9...

Da qui si accede alle impostazioni del programma, sono tante, ma tutte molto semplici, fate solo attenzione, come al solito, NON pasticciate cose che non sapete cosa sono, documentatevi o chiedete sempre, basta un nulla per fare grossi pasticci (vedi Miky con il famoso ThemeBrick, hehehe!)

-----------------------------------------------------------------------------------------------------------------------------------------------

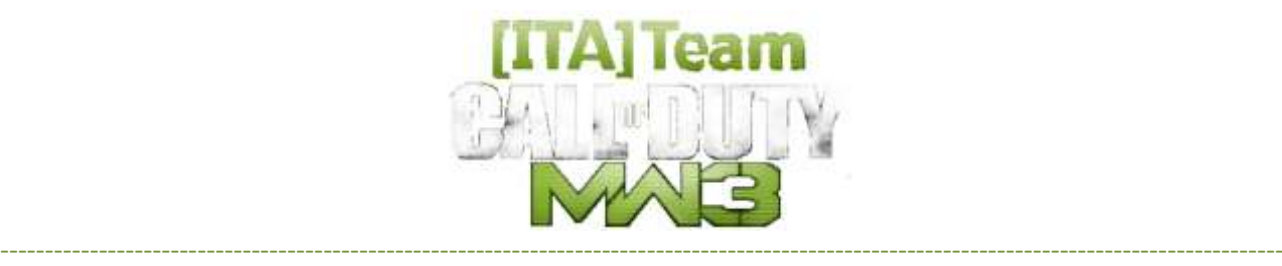

#### *Salvataggi sulla Wii*

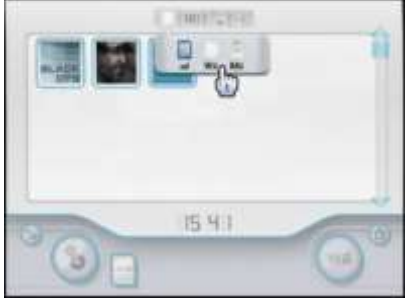

Da questa finestra possiamo selezionare il salvataggio da copiare per trasferirli sulla Sd Card, in una delle finestrelle di dialogo, possiamo poi selezionare il percorso di dove metteremo i salvataggi, vi sconsiglio di metterli in radice, create una cartella ad ok, sarà poi più facile gestirli

*Salvataggi Mii*

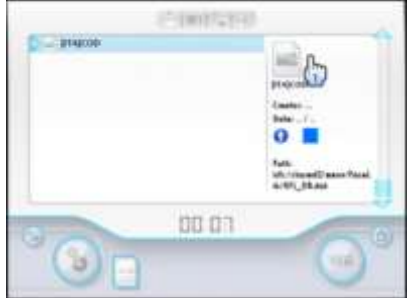

Questa è la finestra dei salvataggi dei Mii, abbastanza ovvia.

E' bene ricordare che i Mii si possono portare a spasso memorizzandoli nel vostro Remote, che in seguito potremo sincronizzare sulla console dei nostri amici che ci inviteranno a giocare a casa loro, funzione prevista ufficialmente da Nintendo, ma sicuramente non usata o conosciuta dalla maggior parte degli utenti.

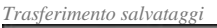

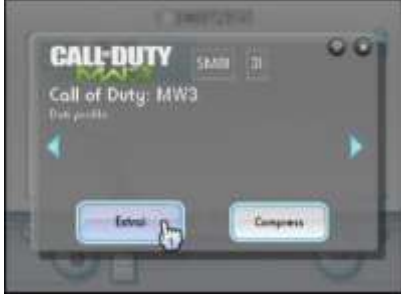

Queste sono le finestre per copiare i SaveGame dalla Wii alla Sd e viceversa.

Attenzione, nel caso di trasferimenti da una Wii ad un'altra, potrebbe essere necessario aver fatto almeno un salvataggio del medesimo gioco nella Wii ricevente, salvataggio che poi verrà ovviamente sovrascritto.

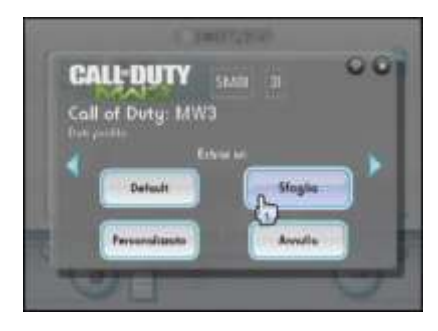

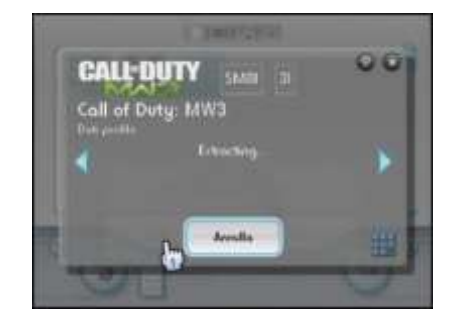

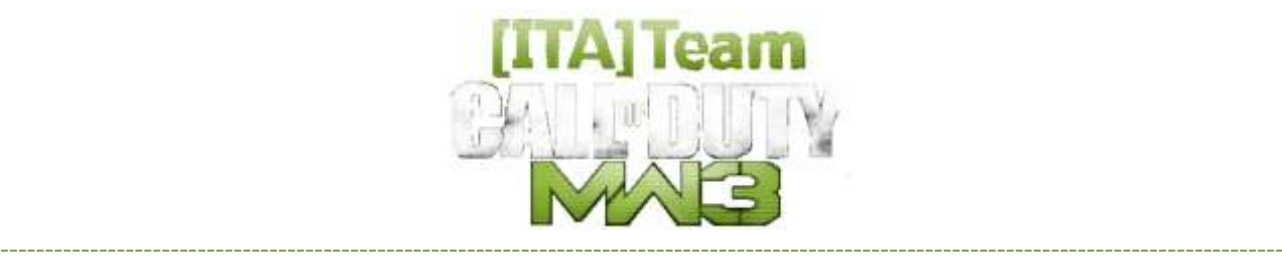

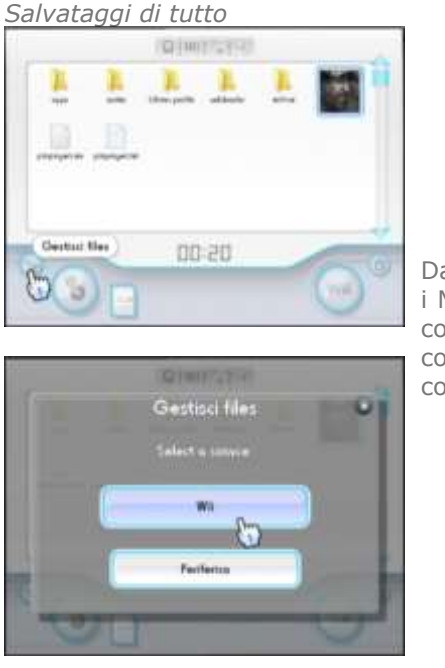

Da qui, si può copiare in un colpo solo tutti i savegame o tutti i Mii, ovvio che necessita di un bel po' di spazio sulla Sd, che comunque anche se da 2Gb, sarà più che sufficiente, anche con canali e altra roba che potreste aver caricato, incluso le cover per l'USB loader.

*Tornare alla Wii*

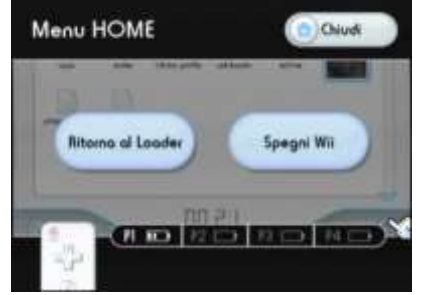

Mi sembra più che ovvia... ...due sempli tastoni, uno per tornare a Home Brew Channel, l'altro per spegnere la console.

Come sempre, un grazie ad **[ITA]Hacker** che mi ha fatto conoscere questa utility e mi ha aiutato nell'impresa, quando ho subito l'hack del profilo e mi sono trovato tristemente Burba a Liv.1, senza ne classi personalizzate, emblemi e tutto il resto, siamo stati capaci di ripristinare il tutto con un salvataggio fatto poche sessioni di gioco prima del triste evento, in barba a quei@€[]\*§ç\_# che non avevano gradito la sconfitta subita.

Ora di tanto in tanto, ho preso l'abitudine di fare il B.up del profilo di MW3 quando finisco una sessione pesante, in modo che poi posso recuperare il tutto senza rogne!

*Nel forum ci siamo per aiutare, non per fare danni, cerchiamo di fare tutto nel limite del possibile e del legale, non siamo Hacker ma cerchiamo di sfruttare al meglio tutto quello che costosamente paghiamo, nel migliore dei modi...*

*..guida implementata il 14/01/2015*

#### \*\*\*\*\*\*\*\*\*\*\*\*\*\*\*\*\*\*\*\*\*\*\* DISCLAIMER \*\*\*\*\*\*\*\*\*\*\*\*\*\*\*\*\*\*\*\*\*\*\*\*

Non mi assumo alcuna responsabilità per eventuali danni causati direttamente o indirettamente, perdita di dati, errato utilizzo dei software o guasto della console, causate dall'utilizzo della presente guida! In caso di dubbi mandate MP o contattate su Skype Supermarcobross. Ho cercato di aiutare il più possibile i non tecnici o smanettoni con la presente. All'interno della presente guida non vi sono link a programmi o a software illecito!

-----------------------------------------------------------------------------------------------------------------------------------------------